## 销售发票编号设定**(FRM0083)**

说明: 设置发票(收款通知单)编码。(于销售发票维护界面作"新建"时自动产生流水编 号所用,必须维护)

## 操作方法:

1、新建:新建发票分类码

输入新的发票代码(如"IV") - > 点击"新建" - > 输入说明(代码的描述)、发票 流水编号(系统默认起始编号为"0") -> 保存, 如图:

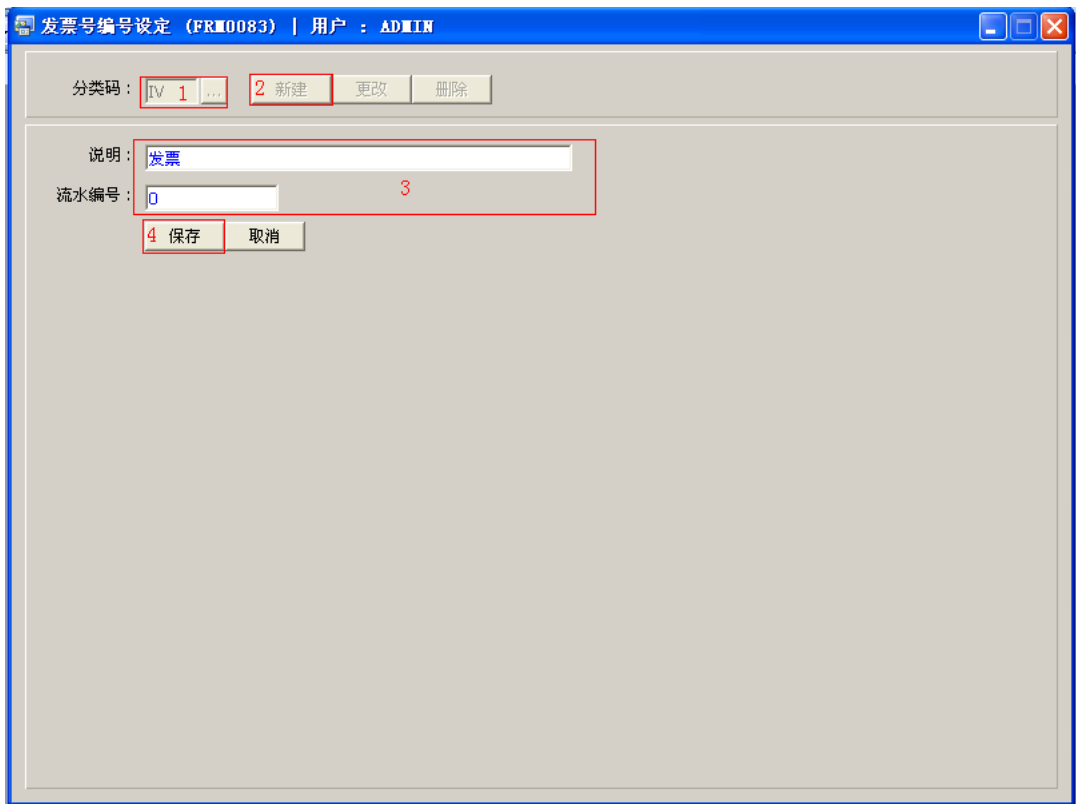

- "分类码"栏位输入限于两个英文字符。
- 销售发票维护作"新建"时,新的发票流水编号会根据相对的分类码模式(IV)及所设 定的编号加一产生。目前系统设置编号长度为 9 位数字,如起始编号为"0",则系统产 生第一张发票编号为"IV0000001"。

2、更改:只对说明、流水编号作出更改。

输入需要更改的发票分类码 -> 点击"更改"-> 对说明、流水编号作出修改 -> 保存

- 对流水编号的修改,用户输入的数字不能小于当前数字。
- 3、删除:删除发票分类码。

输入需要删除的发票分类码 -> 点击"删除" -> 确认点击"是"

## 注意事项:

- $\bullet$ 分类码设定建议统一应用英文大写或拼音大写字符。
- 已保存的分类码将不能作修改。如发现分类码有误,可通过删除后,再新建。